## PTO Employee View and Requests

Last Modified on 06/28/2023 12:50 pm MDT

Once they are logged into their Teamwork account, from the Dashboard on PTO Hours I've Requested Statuses section, employees can view balance and make request.

NOTE: Employee request will be blocked if it exceeds available balance.

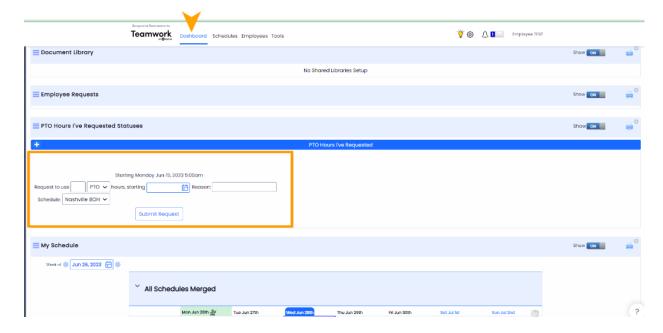

Managers will approve or deny PTO request.

NOTE: Employees must still make an independent request to for time off from the schedule, using the Time-Off request function in Teamwork.